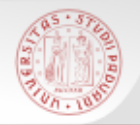

## **Risorse e strumenti di ricerca bibliografica per l'Ingegneria Industriale :**

## **I servizi avanzati del catalogo e il portale AIRE**

*Padova, 2 aprile 2014*

A cura del *Gruppo Corsi Utenza - Polo Ingegneria*

 $s$ 

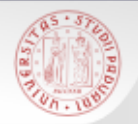

## **Per i materiali:**

## <http://ingegneria.cab.unipd.it/supporto/materiali.html>

 $sb<sub>z</sub>$ 

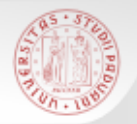

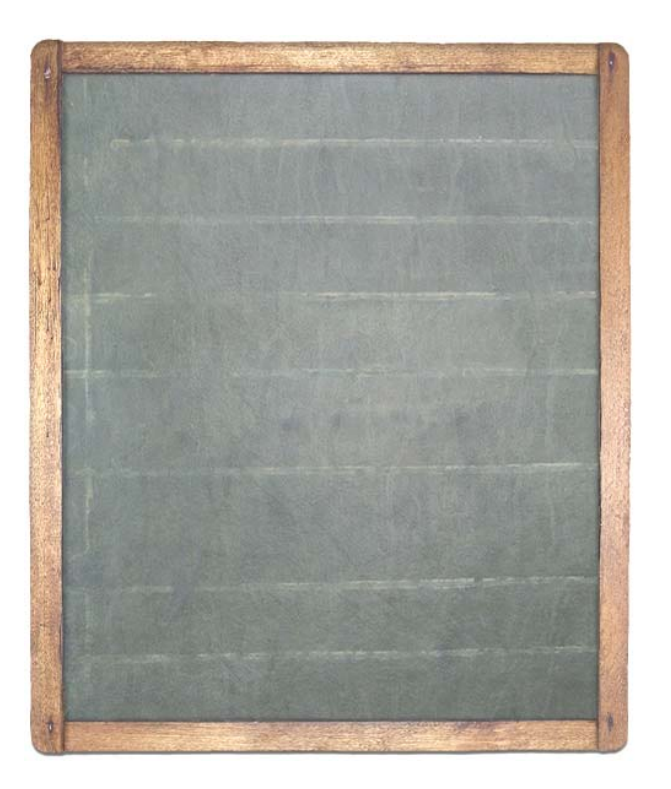

**I** I servizi del Polo di Ingegneria

**Le funzioni avanzate del** catalogo

**Il portale AIRE** 

 $s$ 

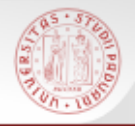

## **Polo bibliotecario di Ingegneria**

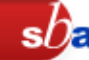

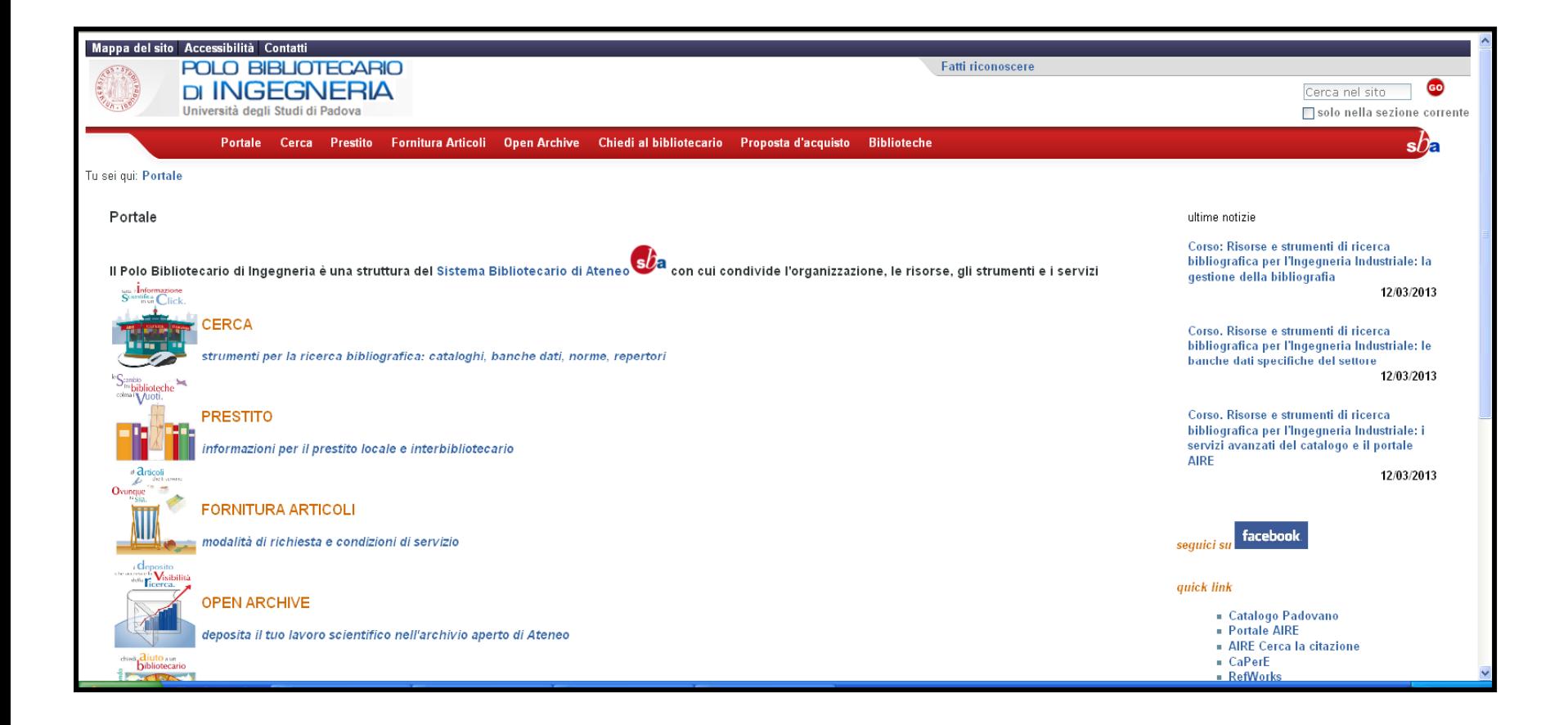

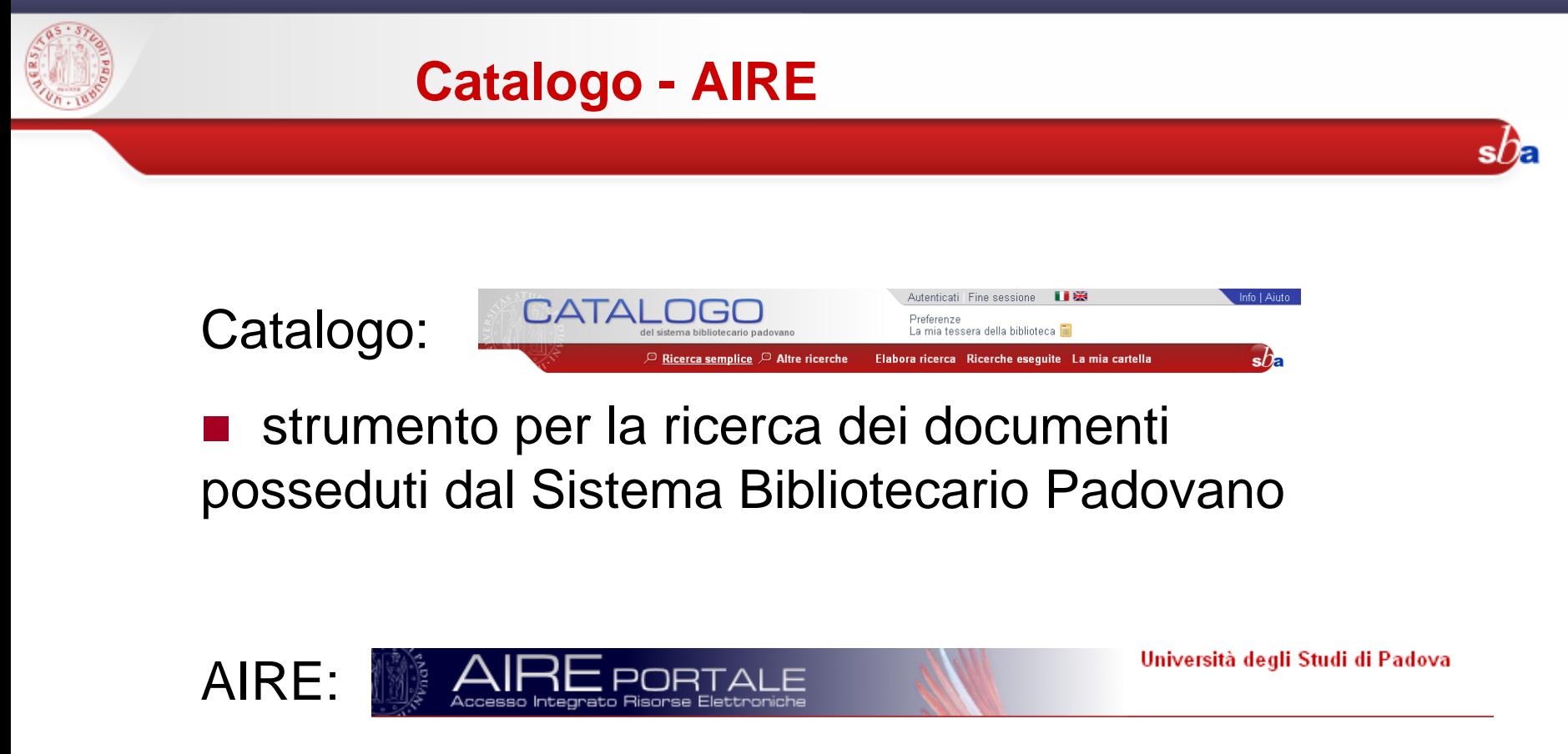

 punto di partenza per altre ricerche su diverse risorse

**AIRE non sostituisce il catalogo, lo integra e lo rende ricercabile assieme ad altre risorse**

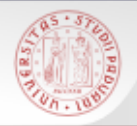

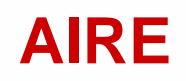

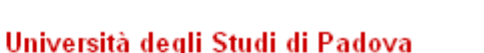

[AIRE](http://metaricerca.cab.unipd.it:8332/) è un **portale** che permette

- П un unico punto di accesso a risorse online (in abbonamento o gratuite)
- $\mathcal{L}_{\mathcal{A}}$  la ricerca simultanea, attraverso un'interfaccia unica, in risorse organizzate ed eterogenee
- П attraverso la tecnologia di linking SFX rende disponibili i servizi appropriati

In breve: qualcosa di agile e veloce da usare come un motore di ricerca, ma che individui fonti appropriate e fornisca risultati affidabili.

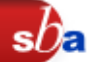

È il modo più semplice per ricercare informazioni da un gruppo predefinito di risorse (quickset).

Cliccando sul nome del quickset si visualizzano le risorse che ne fanno parte;

■Cliccando sull'icona i si possono vedere maggiori dettagli sulla risorsa

Dopo aver scelto il quickset

è possibile scegliere fra:

Ricerca semplice:

inserire delle parole chiave

Ricerca avanzata: combinare nei campi i termini di ricerca

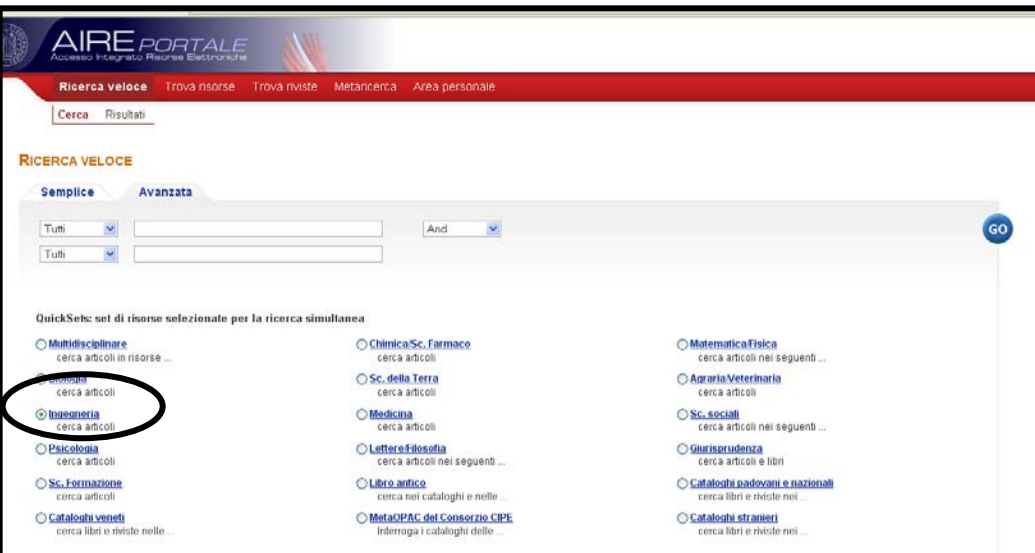

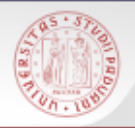

### **I risultati della ricerca**

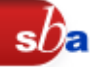

La lista include i primi 30 risultati recuperati da tutte le risorse ricercate. Per vedere i rimanenti è necessario cliccare su (recupera altri record). Si possono ordinare i record. I risultati possono essere visualizzati come:

- formato tabulare;
- **n** formato breve;
- **n** formato completo

Dalla lista dei risultati è possibile:

- accedere all'interfaccia nativa della risorsa
- salvare uno o più record nell'area personale

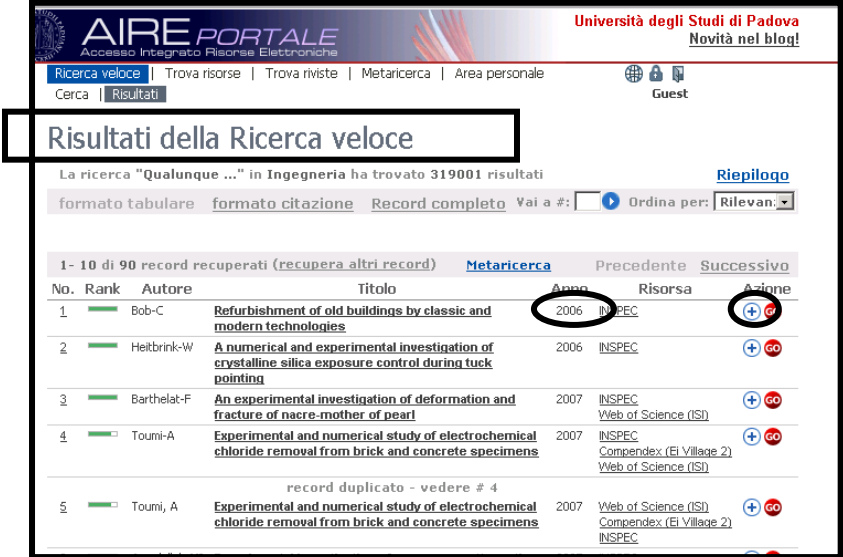

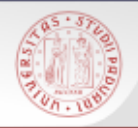

### **I record recuperati**

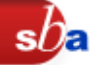

Dopo aver aperto il record in formato completo (un record alla volta), si può:

- Metterlo nel basket
- Salvarlo su supporto elettronico
- Spedirlo per posta elettronica

Vederlo nell'interfaccia nativa della risorsa(non tutte le risorse hanno questa opzione)

Verificare il menu di servizi disponibili con il bottone AIRE. Il sistema informa se èdisponibile il full-text dell'articolo e permette di accedere a servizi aggiuntivi per la risorsa.

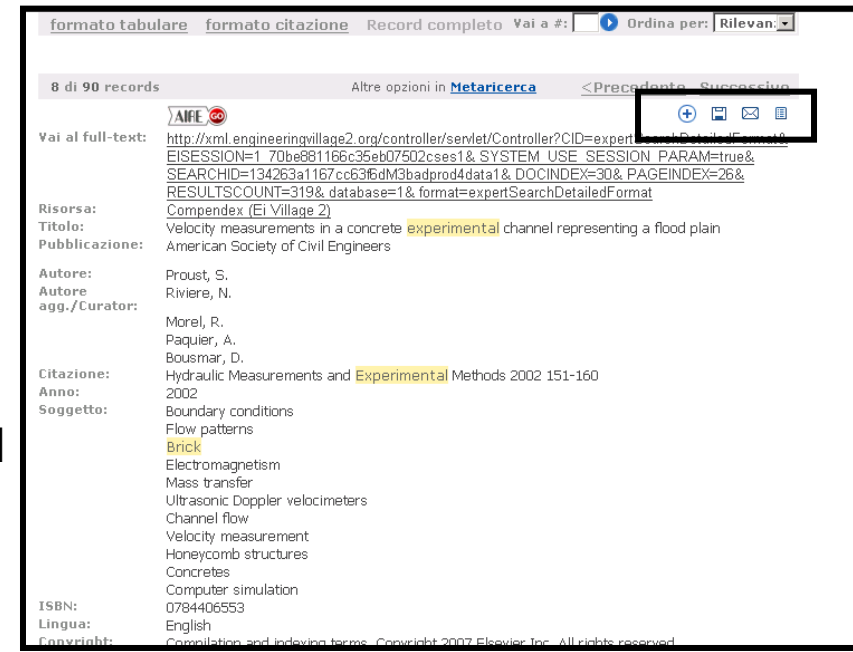

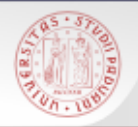

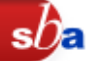

All'interno di una sola riga di ricerca sono possibili due tipi di ricerca:

- Termini come parole chiave: inserire i termini separati da uno spazio;
- L. Termini come frase: utilizzare le virgolette per racchiudere i termini di ricerca.
- È possibile utilizzare il troncamento:
- L. industrial? per recuperare industrials, industralized, industrialization
- **In** generale:
- L. selezionare attentamente le parole chiave ed evitare di utilizzare punteggiatura, articoli, preposizioni
- L. la maggior parte delle risorse è in lingua inglese

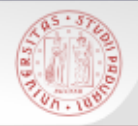

Modalità avanzata di ricerca che permette di scegliere una o più risorse (fino a 10) e di interrogarle simultaneamente attraverso l'unica interfaccia.

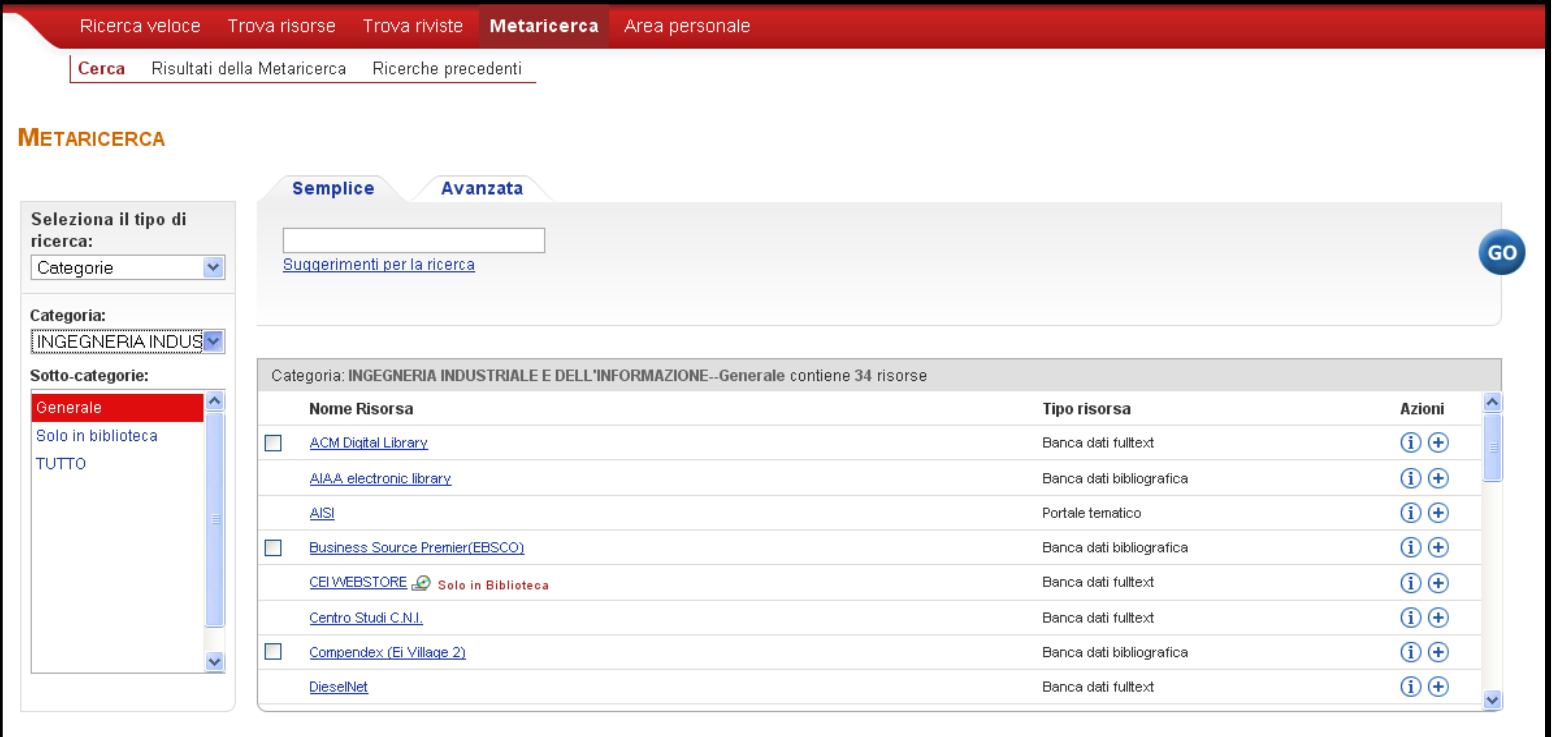

 $sb<sub>z</sub>$ 

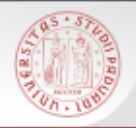

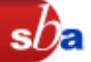

Permette di localizzare una specifica risorsa tra quelle disponibili. Si possono cercare le risorse con tre metodi:

Titoli: si può specificare che il titolo della risorsa inizi con, contenga, oppure corrisponda esattamente al termine inserito;

Trova: si possono specificare diversi criteri per individuare la risorsa richiesta: per titolo, fornitore, categoria e/o per tipologia;

Categoria:si può indicare l'area disciplinare cui appartiene la risorsa.

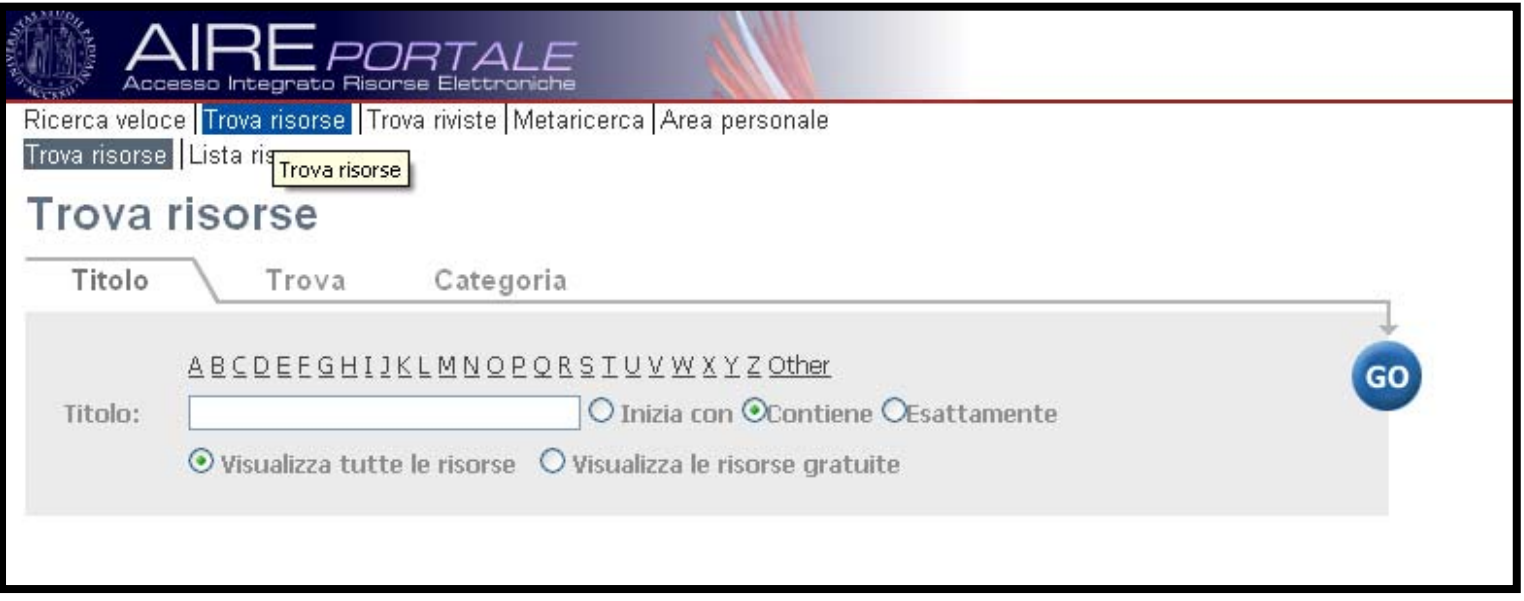

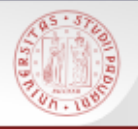

Tramite un'unica interfaccia AIRE:

- H permette di interrogare una o più risorse
- H i dati possono essere gestiti nello stesso ambiente
- Sono a disposizione i servizi di linking e di ricerca SFX
- Le interfacce native delle singole risorse tuttavia offrono funzionalità di ricerca e di gestione dei risultati più ampie e flessibili.

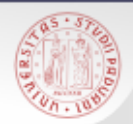

#### **Aire GO**

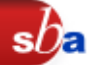

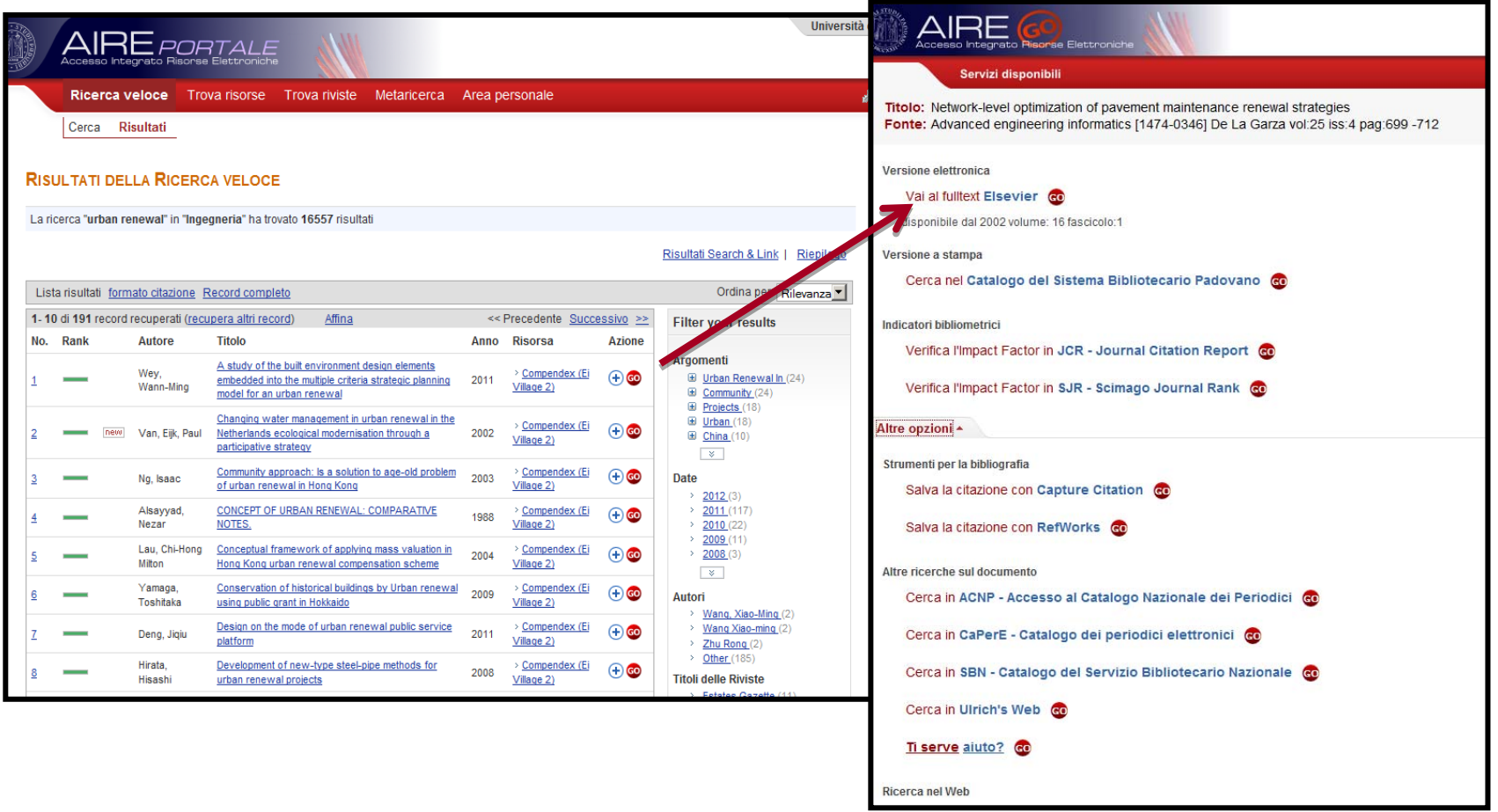

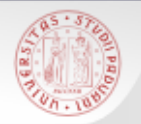

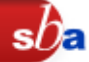

Portale AIRE:

### Funzioni di base e avanzate:

<http://www.cab.unipd.it/cerca/articoli-e-banche-dati/aire-portale>

## Auth-Proxy

<http://www.cab.unipd.it/node/127>

#### Chiedi al bibliotecario:

<http://ingegneria.cab.unipd.it/supporto>

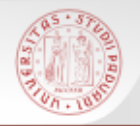

## Per compilare il questionario valutativo sul corso:

# www.cab.unipd.it/corsi-sba-questionario

Username 11467pw [vuoto]

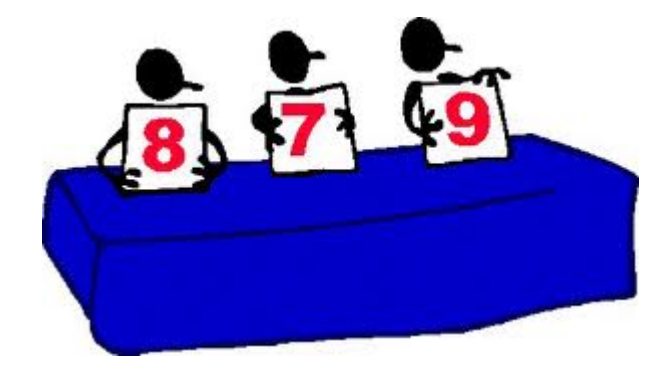

 $sb$ a